## **Entering Configuration Mode via the WVRC-4/8 Serial Port:**

To configure the unit through a serial connection:

- 1. Remove power and turn **ON** DIPswitch 5 (down).
- 2. Connect a PC running the HyperTerminal program to your unit's serial port. The default serial port settings are **9600 baud**, **8 bits**, **no parity**, **1-stop bit**, **no-flow control**.
- 3. Hold down the x key on the PC while re-powering the unit.
- 4. When you receive the prompt on the PC screen, remove your finger from the **X** key and immediately press the enter key to obtain the menu.
- 5. Go though the menu below and select the desired item number.
  - 0 Set desired IP and gateway.
  - 1 Set 1st entry to 09600, 2nd entry to 4C and the last entry to 00.
  - 3 Resets username and password to default.
  - 6 Set to 80.
  - 7 Set to 9.
  - 8 Set to 9.
  - 9 Set the 1<sup>st</sup> entry to 3001 and the 2<sup>nd</sup> entry to 10001.

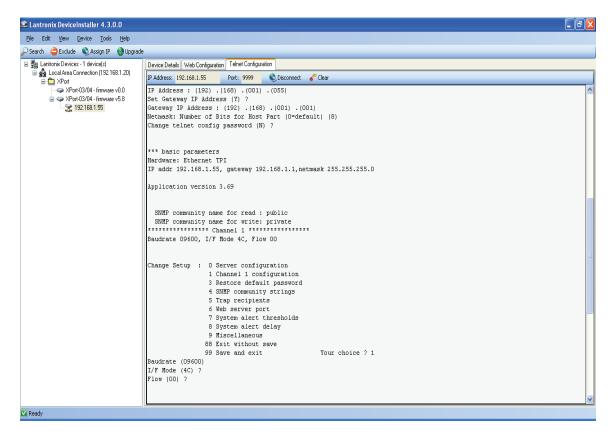

## **Exiting the WVRC-4/8 Configuration Mode:**

- 1. To save all changes and reboot the device, select option **99 Save and exit** from the Change Setup menu. All values are stored in nonvolatile memory.
- 2. To exit the configuration mode without saving any changes or rebooting. Select option **88 Exit without save** from the Change Setup menu.
- 3. Remove power and turn DIP switch 5 OFF (up).
- 4. Re-apply power to the unit.